## **LAMPIRAN**

## **CARA MENJALANKAN SISTEM**

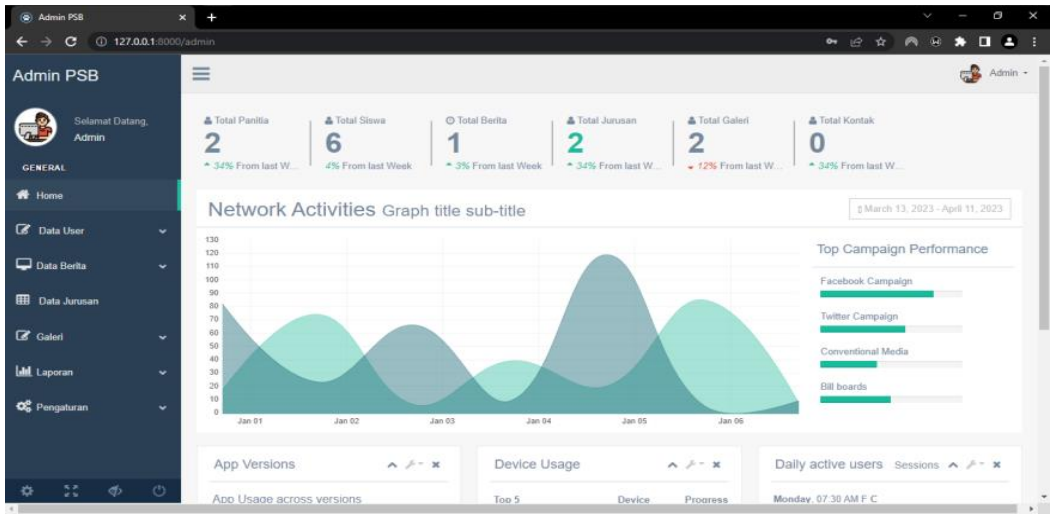

Buka halamn website kemudian login sebagai admin di mana admin bisa melakukan *input, edit* dan hapus data pendaftaran siswa baru di dalam satu halaman.

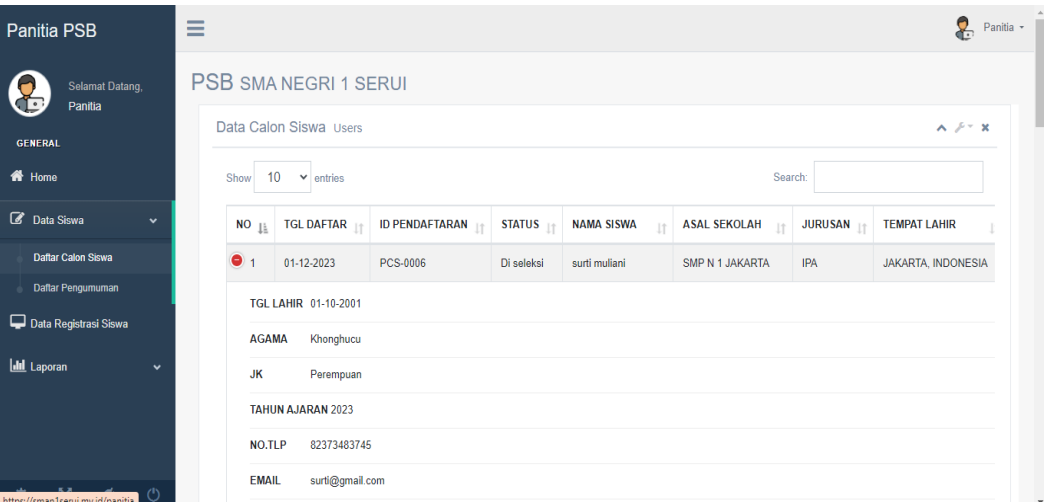

Tampilan daboard panitia di mana panitia dapat melakukan login, untuk user name dan password di dapatkan dari admin Panitia dapat melakukan seleksi terhadap calon siswa , panitia dapat membuat pengumuman seleksi , panitia dapat mengelola data registrasi siswa

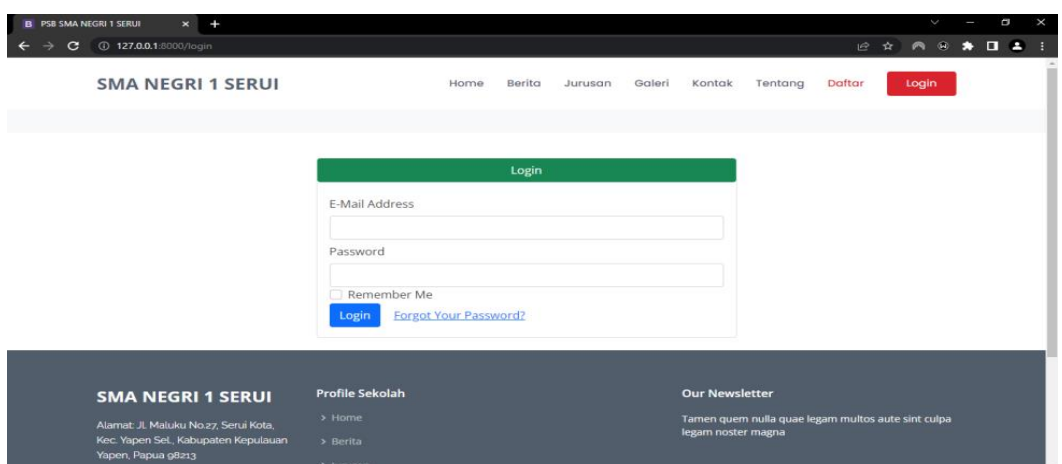

Merupakan Form login, ini memiliki tiga input field, yaitu email, password, dan remember me checkbox. Juga termasuk tombol "Login" dan tautan "Forgot Your Password?" jika pengguna lupa kata sandi mereka. Kode ini menggunakan Blade template engine dari Laravel dan juga mencakup penggunaan token CSRF untuk memastikan keamanan form.

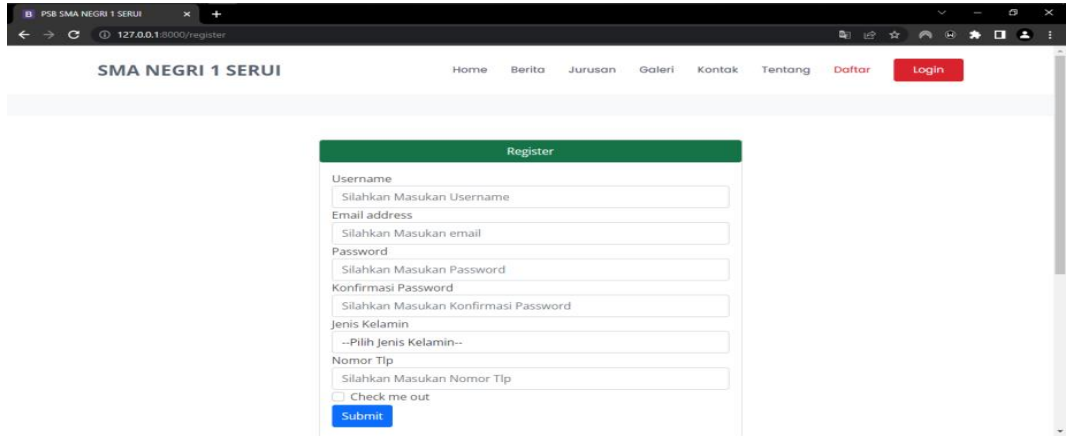

Merupakan form pendaftaran dengan input data username, email, password, konfirmasi password, jenis kelamin, dan nomor telepon. Setelah data diinputkan, pengguna dapat menekan tombol submit untuk mengirim data pendaftaran.

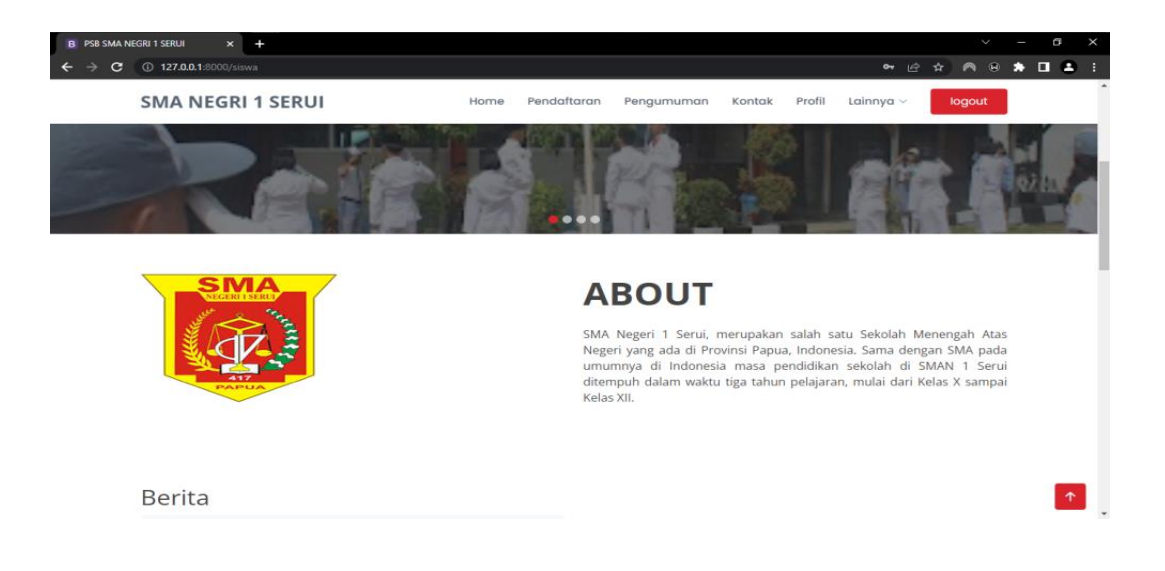

Tampilan halaman home siswa dimana siswa dapat melihat halaman home , melakukan pendaftaran , melihat pengumuman pendaftaran, melihat kontak dan melihat profil